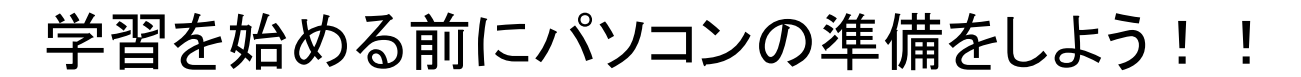

## マイクの調整方法

 ALC NetAcademy NEXT にはスピーキングの学習があり、学習する際にパソコンのマイク機 能を使用します。内蔵マイクがないパソコンを使用する場合は、マイクを準備してから、マイク 機能の調整を行ってください。

(1)コントロールパネルから 【サウンド】 を開く。

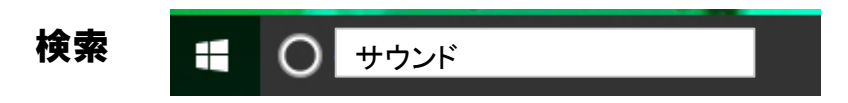

(2)【録音】タブを開き、使用するマイクをダブルクリックする。

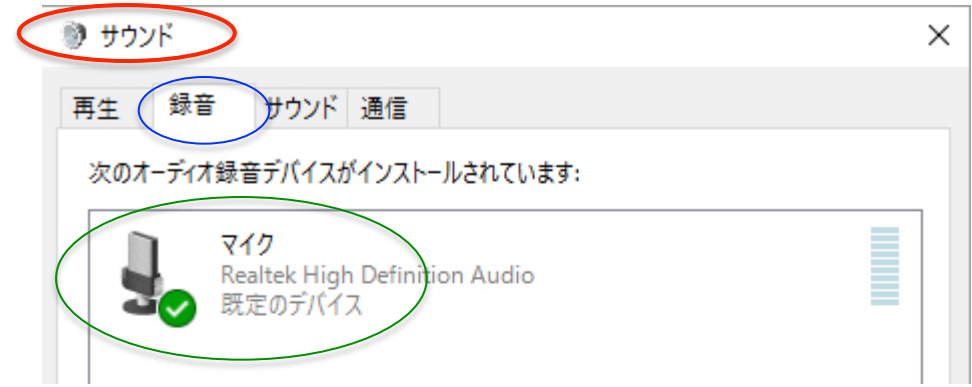

(3)【レベル】タブを開き【マイク】の入力レベルと【マイクブースト】を調節する。

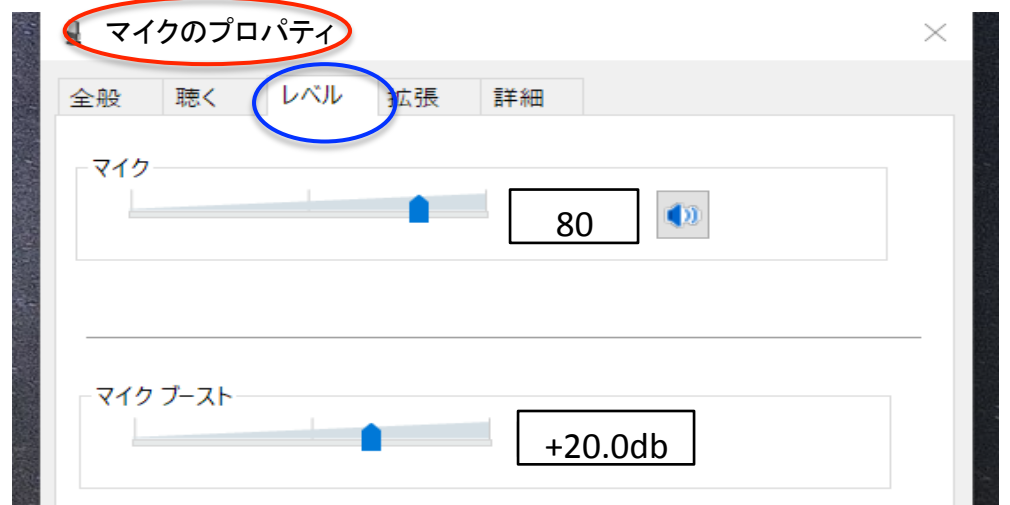

## Flash Playerについて スピーキング学習開始時に「ご使用のパソコンは録音できないので、修了できません。 推奨されている動作環境を満たしてください。」というメッセージが出る場合は、パソコンに Flash Plaverがインストールされていない可能性があります。 Flash Playerの状況を確認し、インストールしてください。